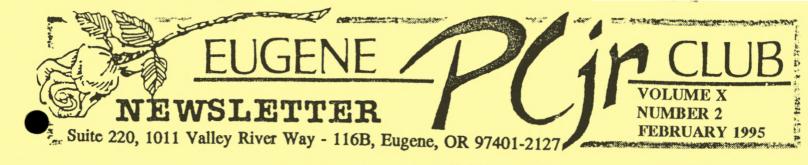

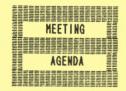

The February meeting of the Eugene PCjr Club will take place at the Northwest Natural Gas Bldg., 790 Goodpasture Island Road on Thursday February 10th. Setup & Library Disk sales will begin at 6:30 and the meeting at 7pm.

| President                       |
|---------------------------------|
| Rosie Janz                      |
| Vice President                  |
| Patti Tanner                    |
| Treasurer and Company           |
| Store Phil Janz                 |
| Disk Librarian                  |
| Hike Ruiz                       |
| Modem Captain                   |
| Gordon LeManquais               |
| Commercial Contact<br>Dick Page |
| Social Director                 |
| Lynn Miles Delker               |
| Newsletter Editor               |
| Louie Levy                      |
| Louio Lory                      |
|                                 |
| Association                     |

of Personal Computer User Groups IBRESSIDIENTIAVE RONTHEI (CAVING

by Rosie Janz

Action and interaction would be the operative words to describe our January meeting presentations on using the modem. Squeezing into a space on "Free Net" proved to be too big a hurdle for Charley and Andrew Coury as they attempted to show us how Andrew chats by modem with "Grandpa Ralph" in Florida. As they were working on it, they had lots of help from several members and Don Jones, the knowledgeable guest that Bob Williams brought. Don has been a modem user for the past eight years.

The way people attending asked questions... some even helping the presenters "field" the answers, made the meeting seem more like a large group discussion than a series of topical presentations. We have much to learn from each other... A big thank you to all of you who presented and participated!!!

Audra and Carol Lambright's presentation on *PCjr Color Paint* resulted in the "Paint" program being a popular item for sale in the Club store. My guess is that they inspired several members to go home and get their "mouse" dusted off and up and "running." Audra and Carol also got lots of help and advice from several young audience participants on additional possibilities of ways *PCjr Color Paint* can be utilized.

### February's Fine Fare

P.J., our master magician, has again consented to start our February meeting with several of his mysterious slight of hand tricks. Then, those of us who use and appreciate the Writing Assistant program will be in for a special treat. PCjr Club member, Ken Wilson, has consented to take time from his hectic schedule to give us a demonstration on programs that are part of the "Assistant Series." Ken will tell us about how he uses Filing Assistant, Planning Assistant, and Reporting Assistant. If you don't come to hear him, you'll miss a great opportunity to learn about three programs allied with Writing Assistant that few of us know much about. When Ken is finished, Mike Ruiz plans to demonstrate Menu Master from the disk library along with Word Processor for Kids, a "sweet & simple" new addition to the library.

Our break time will include a sweet treat furnished by Elleen and Louie Levy.

continued on next page. . .

#### VOLUME XI

... OUR PRESIDENT'S PONTIFICATINGS CONTINUE:

We will finish up the evening by getting the Wizard to help us find answers to our burning questions and or pressing computer needs and we'll have our door prize drawings.

BE ON TIME VALENTINE !!!

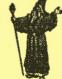

Are You a Crook?

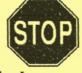

Louie Levy

Many of us break the law sometimes and never realize it. Sure, we know that we should come to a full stop at a stop sign even if we can see that there is no one in sight. And, at two o'clock in the morning when we're stopped at that red light with no other car in sight, we know that we should still wait until the light changes to green before we go.

But, what about that software we got for Christmas? Did you get that game or word processor that you had hoped Santa would bring you? I hope so, but if you didn't, I sure hope you do some thinking before you copy the program from your office or borrow it from a friend.

Most folks realize that copying commercial software for personal use is a violation of most copyright and shrink-wrap agreements. We know that we can freely copy "Shareware" programs to share with our friends, but copying commercial programs to share with our friends is in violation of the law.

Still, most of us make our own judgements of what is "moral" and what isn't. Many times we mix up the terms moral and legal. As editor of this newsletter, I will sometimes Xerox a cartoon or some art work (like those ducks in a line at the top of the next article) from a magazine and use it in this publication. It is illegal for me to do this without first obtaining the right to copy from the publication that I want to copy it from. In reality, I can't tell you how many times we have received articles that have been illegally Xeroxed from other publications that members feel would be good to use in our newsletter. These good folks would never intentionally run a red light or make copies of commercial software to give away or loan to a friend, but from a legal standpoint, copying an article from a magazine is no different.

Rosie

Many times we rationalize our actions using the "profit motive" axiom. It is alright to copy something and send it along so long as we aren't doing it to avoid paying for it, or if we are not going to use it for commercial purposes. We say to ourselves that it's alright to use that cartoon from the New Yorker magazine so long as we're using it in a not-for-profit newsletter (wrong!). It's alright to copy that spreadsheet program, or word processing program at the office and use it at home for our personal use just as long as we don't use it to make money (again, wrong).

It is difficult for some of us to determine "write" from wrong. Here in the local area we can even "rent" commercial software. Ken Wasch, at one time the executive director for the Software Publishers' Association, once said that software manufacturers were "the only industry that empowers every customer to become a manufacturing subsidiary... because every person who purchases software has all the tools necessary (their computer) for them to make a perfect copy of the software." This isn't a direct quote, but you get what Ken means.

The big problem with software piracy isn't the person who makes a copy of a program to see if it'll run on continued on page 3> a Junior. The big problem is the business that feels that they need purchase only one copy of a program and then makes other copies of it, or uses it on a network without proper license.

But, this is like putting degrees on sin. Which is the greater sin: to copy the cartoon from the New Yorker without permission or a complete article from PC World?

So, use judgement. Whether you're Xeroxing an article on piracy from a magazine without proper authorization or if you're making a copy of your new Quattro Pro to give to Uncle Mike, be aware of your actions. Our Club's Bylaws are specific on how we should abide by all manufacturer's copyright and shrinkwrap agreements. Remember, we don't want to send your Newsletter to you in care of the penitentiary.

Louie L.

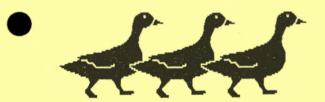

# GETTING YOUR DUCKS IN A ROW

#### Phil Janz

Many of our club members depend exclusively on Writing Assistant as their word processing program. They create letters, reports, school papers, newsletters and all types of documentation for daily use without realizing that they are only looking at the "tip of their computing iceberg"!

Have you ever wished for just a few more hours in the day or an extra pair of hands to help you meet an approaching deadline? The IBM Assistant Series can provide the help you need. With their help you can get your ducks in a row - and keep them there! Separately, each Assistant Series program is an effective tool designed to help you make the best use of your time and effort. At our February 9 Club Meeting Ken Wilson will share with us how he makes use of several of the Assistant programs in conjunction with Writing Assistant. As you can see from the following illustration Writing Assistant is the "heart" of this powerful series. . .

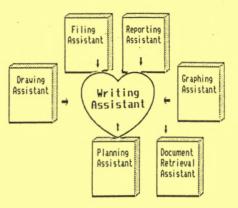

The illustration also shows that Writing Assistant can receive files from the other Assistant programs. Ken will show the inter-relationship between Filing Assistant, Reporting Assistant, Planning Assistant and Writing Assistant.

Briefly, the Assistant programs Ken will demonstrate for us are:

\* Filing Assistant - a managing program you can use to design and change your own records and data forms. You can search for and update records and then print selected records, selected items from the records, or an entire collection of records. The data base files you create with Filing Assistant can be used by Reporting Assistant, Planning Assistant and Writing Assistant.

\* Reporting Assistant - this program can be used to design tabular reports from Filing Assistant. These reports can include column calculations, derived columns, both ascending and descending sorts, and create totals. The reports created with Reporting Assistant can be included in Writing Assistant documents. continued on page 4 >>

### VOLUME XI

\* Planning Assistant - a spreadsheet program for numerical planning. You can budget, predict, project and forecast. Planning Assistant can send information to Writing Assistant and can also receive information from Filing Assistant.

All of these programs will run on an IBM PCjr with only 128K of memory. With Planning Assistant, additional memory may be required as your spreadsheets increase in size and complexity.

Hopefully some time in the near future we can round out this series by having someone demonstrate Graphing Assistant and Drawing Assistant. These two programs rely on graphics to illustrate points within a Writing Assistant document.

Phil Janz

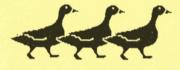

FLYING FINGERS: A One-liner from Home Computer Magazine

Try typing this quick little program and then enjoy testing your speed and skill at typing. This BASIC one-liner program was written by Bob Langill, Hillsboro, OR.

The program lets you set the length of time for your typing practice and it keeps a running total of right and wrong answers as you type. (If you find that the program is displaying all negative numbers - no matter what you enter - hit the Caps Lock to correct the problem.) "QUIKTYPE" is a good filename to use when you SAVE this program. (Y/N)";B\$:IF B\$="Y"THEN RUN ELSE END ELSE A=1:RANDOMIZE TIMER:CL S:INPUT"MINUTES,SECONDS";M,S:ON TIMER(M\*60+S) GOSUB 1:BEEP:TIMER ON:WHILE 1:LOCATE 5,10:C\$=CHR\$(( RND\*26)+64.5):PRINT C\$,C;C-D:A\$= INPUT\$(1):D=D+1:C=C-(A\$=C\$):WEND OK

## ♬ TEST YOUR COMPUTER KNOWLEDGE

The following questions are selected from an article a while back in *PC* World Magazine. See if you know the correct answers to the following questions:

- 1. The default disk drive is:
  - a. the one that usually breaksb. the one to blame for all your computer problems
  - c. the drive where a system disk resides
  - d. the drive DOS assumes you meant
- 2. A serial port is to a parallel port as:
  - a. 1 byte is to 1 bit
  - b. 1 parity bit is to 1 stop bit
  - c. 8 bits are to 1 byte
  - d. 1 bit is to 1 byte
- 3. The bootstrap loader is: a. a cowboy's shoehorn
  - b. IBM's utility for loading the BASIC interpreter
  - c. the BIOS ROM routine that loads DOS
  - d. the PC's power-on diagnostic
- 4. How do you copy files to another disk on a single drive system?
  a. COPY A:\*.\* B:
  b. DISKCOPY A: B:
  c. COPY \*.\* A: B:
  - d. COPY \*.\* B:

OK LIST 1 IF A THEN INPUT"Try again

more questions on the next page> > >

#### EUGENE PCjr NEWSLETTER

- 5. A print spooler permits you to: a. dump a screen to disk
  - b. print a file while working on another file
  - c. wind up fish line while your printer works
  - d. leave your modem unattended
- 6. The DOS command DIR/P
  - a. displays lengthy directory listings one screen full at a time
  - b. scrolls through a list of path names
  - c. displays all print files
  - d. changes the default drive to P:
- 7. The two hidden DOS files are:
  - a. IBMBIO.COM and IBMDOS.COM
  - b. BIO.EXE and DOS.EXE
  - c. DOS.COM and BIO.COM
  - d. DB.COOPER and JD.SALINGER
  - e. IBMDOS.EXE and IBMBIO.COM
- 8. CHKDSK \*.\* indicates:

a. whether a disk has bad sectors

- b. whether files have not been closed
- c. whether files reside in the same volume
- d. whether files are contiguous
- e. a and b only
- f. a and d only
- 9. The difference between DELeting and ERASEing a file in DOS is that:
  - a. DEL removes all contiguous sectors
  - b. ERASE updates the FAT filec. an ERASE is permanentd. none
- 10. D.I.P. stands for:
  - a. Dual In-line Package
  - b. Duplex Integrated Program
  - c. Diablo Inkjet Printer
  - d. person who can't understand computer terminology
  - e. Data Interchange Protocol
- 11. Which term does not belong: a. GET
  - b. PUT
  - c. DIM
  - d. SUM
  - e. FILES

- 12. A DOS device driver is:
  - a. any application program that sends output to a printer or plotter
  - b. the 8088 CPU
  - c. a software program added to DOS that accommodates a specific peripheral device
  - d. auto pilot for race car drivers Drunk On Scotch
- ANSWERS TO QUIZ QUESTIONS:
- 1. d
- 2. d (Serial ports transmit data 1 bit at a time; parallel ports, 1 byte at a time.)
- 3. c When the PC is switched on, the 8088 microprocessor executes the power-on diagnostics routine in the BIOS ROM, then the bootstrap loader, which tells the computer to load the disk operating system (often called "DOS").
- 4. a DOS will prompt you to remove the original disk from drive A: and replace it with the destination disk. (This is almost a trick question, since COPY \*.\* B: would work - assuming your single drive was designated A:. But 'taint always so. If you chose "d", give yourself half a point.)
- 5. b The file being printed is read into a separate memory area so that the computer can continue to be used while the printer copies that spooled file.
- a This is a useful variation of the DIR command. Another one is DIR/W.
- 7. a IBMBIO.COM and IBMDOS.COM are two players in the DOS quartet, the other two being the boot record and COMMAND.COM. IBMDOS.COM handles file management routines and a variety of other functions for application programs. IBMBIO.COM provides an interface to ROM BIOS device routines. Neither is named in a directory, and they cannot be continued on page 6...

PAGE -5-

1

### VOLUME XI

altered or accidentally deleted.

8. f With \*.\* appended to CHKDSK, you not only discover bad disk sectors but whether a file is noncontiguous - whether its components are stored in several discrete areas of a disk. Such files take longer to read. You can speed disk access by first copying frequently used files onto a new disk. These files are stored contiguously and thus are read off the disk more quickly.

9. d DEL and ERASE are just different names for the same function.

- 10. a "DIP" is the centipede-like pin configuration common to all the chips in a standard PC or PCjr. By contrast, the PC AT's 80286 386 and 486 CPUs are in a square, leadless package that sports contacts (instead of pins) on not two but all four sides.
- 11. d The others are BASIC commands. SUM is used by a number of other programs, such as 1-2-3.
- 12. c Typical software program device drivers are the ones needed to allow the use of a mouse, added memory, or a clock.

A "Thank You" goes to PC World Magazine for these questions/answers!

### Workshops For 1995

Phil Janz

WORKSHOP COORDINATOR'S NOTE: DURING THE JANUARY MEETING ALL REMAINING OPENINGS IN OUR WORKSHOPS FOR THE REST OF THIS YEAR <u>WERE FILLED</u>. WE WANT TO THANK YOU FOR YOUR INTEREST AND SUPPORT OF THE CLUB'S EFFORT TO PROVIDE "HANDS ON" LEARNING EXPERIENCES FOR CLUB MEMBERS.

FEBRUARY WORKSHOP

TITLE: MAKING SIGNS, BANNERS, CARDS & STATIONARY INSTRUCTOR: Patti Tanner HOST: Patti Tanner PARTICIPANTS: Karen Roggenbuck, Molly Jones, Helen Fry, Darlene Gotzman, Lisa Atkins, Bob Williams and Russell Roggenbuck. CLASS SPACES STILL AVAILABLE: 0

MARCH WORKSHOP

TITLE: GETTING STARTED IN WORDPERFECT INSTRUCTOR: Mike Ruiz HOST: Rob Atkins PARTICIPANTS: Molly Jones, Lynn Miles, Rob Atkins, Pauline Bacod, Helen Fry and Toki Stucky. CLASS SPACES STILL AVAILABLE: 0

APRIL WORKSHOP

TITLE: MAKING SELF BOOTING DISKS INSTRUCTOR: Louie Levy HOST: Charlie Coury PARTICIPANTS: Darlene Gotzman, Rob Atkins, Charlie Coury, Helen Fry, Pauline Bacod, Brandon Bacod. CLASS SPACES STILL AVAILABLE: 0

### It's In the Book. . .

What does a body do when you need help? Sure, you can call the folks in the NEED HELP? listing on the last page of the Newsletter for many problems that arise. But what it if's late at night or early in the morning and you don't want to bother them? Or, if you've already called them three times this week and you still need help.

Give it some thought: where did that person you're going to call get the knowledge to give you the help you need? From the books! They dug and read and asked other folks for help when they couldn't find the answers they needed. All Junior owners need a basic library of manuals and other howto books for references. Here is a very short list of what you want to have on your shelf.

**DOS 2.1** - Most of us use IBM's PC DOS 2.1 to boot, or start our Juniors. While the manual that comes with all versions of DOS is difficult for most of us to understand, it is necessary for us to have in our library. It includes the DOS Programs disk and Supplemental disk.

Guide to Operations - This is known to most of us as "The Red Book." This manual tells us how to assemble Junior, how to do the self-tests and contains other important information on our Juniors. It comes with a diskette called "Exploring the IBM PCjr."

### Discovering the IBM PCjr Home

**Computer** - Peter Norton tells us in non-technical language how Junior works. He also has chapters on how to use the Junior more efficiently.

### Exploring the IBM PCjr Home Computer

- Another book by Peter Norton, this one expands somewhat on the operation of Junior and tells us how it performs "its magic."

Putting Jr to Work: A Guide to the IBM PCjr - This book, by Donald

Trivette, is difficult to find. It shows how to put Junior to work as an effective business computer. It helps make the selection of software that allows Junior to be an effective office tool.

The Complete Guide to Success with the IBM PCjr - The Sondak family helps us with everything from the Keyboard Adventure to selecting and running software. Excellent reference.

How to Program Your IBM PCjr - Tim Hartnell's book on BASIC programming.

### Hands-On BASIC For the IBM PCjr -

Perhaps the most used and best book on how to use the BASIC programming language. Many professional programmers started their careers by reading this book and moving on up.

### IBM PCjr User's Handbook - A some-

what techie manual, but excellent. Covers set-up, operation, maintenance and some programming.

### Webster's NewWorld Dictionary of

**Computer Terms** - or any other recently published dictionary of computer terms will help you understand the jargon that is used. Just remember that the jargon changes about as fast as computer models change.

Check the Company Store for some of these titles. Most used book stores also may have PCjr books on their shelves. If you have had your Junior for some time, or if you have just acquired Junior, you may be missing some of these important reference books.

While I can't exactly say that curling up in bed with the DOS manual makes for exciting reading, it just may help you when you get that screen message,

### Data Error Reading Drive A Abort, Retry or Fail

Louie L.

### **EUGENE PCjr CLUB**

**FEBRUARY 1995** 

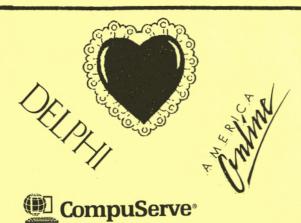

Are you having trouble with accessing the On-Line Services like Prodigy, America Online or CompuServe? The disks provided with most online service companies usually are not the kind we can use with our PCjrs.

Thanks to Christine Brown, the Club now has copies of these services that will work on Junior! If you would like to take a cruise into "cyberspace" see Phil at the meeting and "check it out."

### NEED HELP?? Give These Club Members a Call:

| BASIC or WordStar:                      |
|-----------------------------------------|
| Paul Bonney - 344-1501                  |
| PC-FILE III, DOS or WordPerfect:        |
| Louie Levy - 343-7592                   |
| PC-FILE +, 5 or 6, and DOS:             |
| Dick Page - 342-3193                    |
| Writing Assistant or NamePal:           |
| Phil Janz - 343-1059                    |
| Communications:                         |
| Gordon LeManquais - 746-1594            |
| Hardware Problems: Dick Page - 342-3193 |
| or Louie Levy - 343-7592                |
| Spreadsheets or WordPerfect:            |
| Mike Ruiz - 687-8661                    |
| Parts and Supplies:                     |
| The Company Store- Phil Janz, 343-1059  |
| Help in the Portland Metro Area:        |
| Robert Mueller - 252-1106               |
|                                         |
| "Whoever said good help is hard to find |

"Whoever said good help is hard to find has never called the Help-Line of their local computer club!"

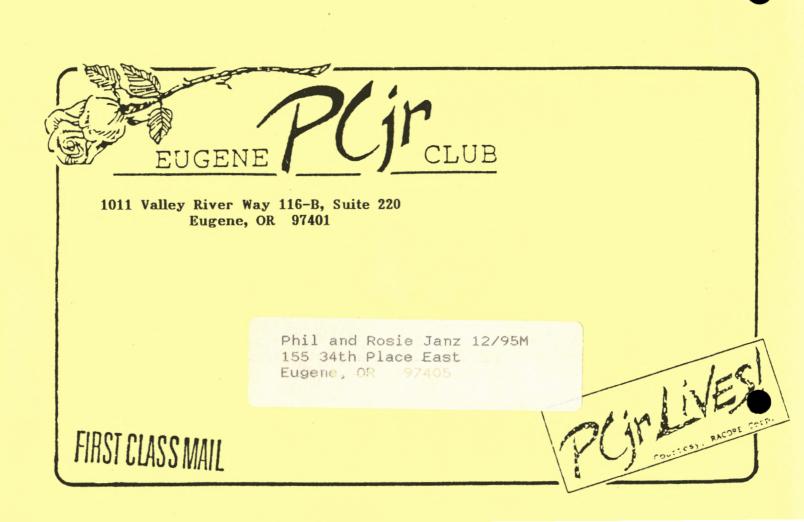